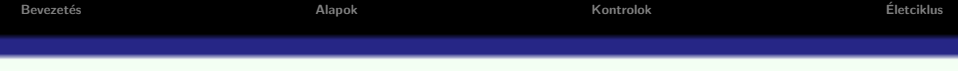

# ASP.NET

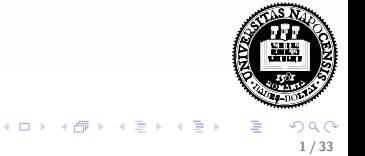

# **Attekintés**

### **·** Bevezetés

- Alapok
- · Szerver-oldali vezérlők (kontrolok)
- · ASP.NET oldal életciklusa, eseménymodell

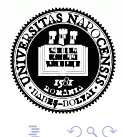

 $A \cup B \cup A \cup B \cup A \cup B \cup A \cup B$ 

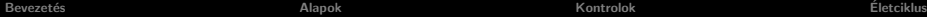

# **Áttekintés**

- **·** Bevezetés
- Alapok
- · Szerver-oldali vezérlők (kontrolok)
- · ASP.NET oldal életciklusa, eseménymodell

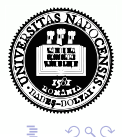

 $\equiv$ 

 $4$  ロ }  $4$   $\overline{m}$  }  $4$   $\overline{m}$  }  $4$ 

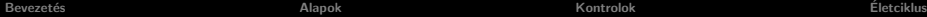

# **Áttekintés**

- **·** Bevezetés
- Alapok
- · Szerver-oldali vezérlők (kontrolok)
- · ASP.NET oldal életciklusa, eseménymodell

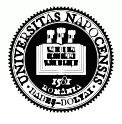

 $\left\{ \begin{array}{ccc} \square & \rightarrow & \left\{ \bigcap \mathbb{R} \right\} & \rightarrow & \left\{ \bigcap \mathbb{R} \right\} & \rightarrow & \left\{ \bigcap \mathbb{R} \right\} & \rightarrow & \left\{ \bigcap \mathbb{R} \right\} & \longrightarrow & \left\{ \bigcap \mathbb{R} \right\} & \longrightarrow & \left\{ \bigcap \mathbb{R} \right\} & \longrightarrow & \left\{ \bigcap \mathbb{R} \right\} & \longrightarrow & \left\{ \bigcap \mathbb{R} \right\} & \longrightarrow & \left\{ \bigcap \mathbb{R} \right\} & \longrightarrow & \left\{ \bigcap \mathbb{R} \$ 

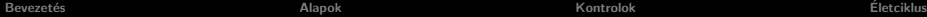

4 D F

# **Áttekintés**

- **·** Bevezetés
- Alapok
- · Szerver-oldali vezérlők (kontrolok)
- · ASP.NET oldal életciklusa, eseménymodell

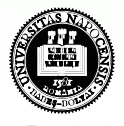

Bevezetés **Elecciklus Community Community Community** [Alapok](#page-9-0) **Community Community Community Community Community Community Community Community Community Community Community Community Community Community Community Community C** 

# ASP vs. ASP.NET

### ASP - Active Server Pages

- a Microsoft által kifejlesztett szerver-oldali script nyelv
- a "klasszikus" ASP (utolsó verziója ASP 3.0)
- **•** egy ASP állomány értelmezett, kiterjesztése: .asp

### ASP.NET

- az ASP.NET a klasszikus ASP továbbfejlesztett változata, de NEM (teljesen) kompatibilis vele
- A Microsoft .NET platformjának része
- **•** web alkalmazások készítését lehetővé tevő keretrendszer
- **e** egy ASP.NET állomány lefordított, kiterjesztése: .aspx

Mindkettő az IIS (Internet Information Services) szerveren fut

<span id="page-5-0"></span>ロト メタト メミト メミト

# ASP.NET előnyök (ASP-hez képest)

- Több programozási nyelvet támogat
- · Programozható kontrolok
- · Eseményvezérelt programozás
- XML alapú komponensek
- · Felhasználó azonosítás (felhasználói fiókok, szerepek)
- · Jobb skálázhatóság
- · Hatékonyság (lefordított kód)
- **·** Egyszerűbb konfigurálás és telepítés

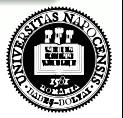

8 / 33

イロト イ押 トイラト イラ

## Fejlesztési-/futtatási környezet

- IIS szerver (Add/Remove Windows components)
- **.** NET keretrendszer
- NET fejlesztői környezet (Visual Studio... –kereskedelmi vagy ingyenes verzió-, Visual Web Developer (integrált szerver: ASP.NET Developement Server), WebMatrix)

#### hivatalos weboldal:

http://www.asp.net

#### dokumentáció:

- · Dokumentáció a Microsoft oldalán
- **•** [Tutorialok](http://asp.net-tutorials.com/)

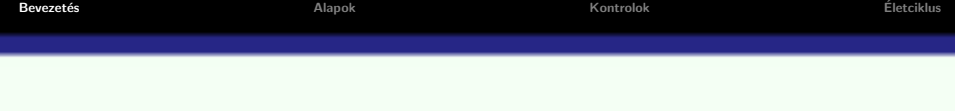

Webalkalmazás készítését illetően az alábbi háromféle megközelítést támogatja:

- Web Pages gyors és egyszerű módja annak, hogy a szerver oldali kódot a HTML elemekkel vegyítve dinamikus tartalmat hozzunk létre
- Web Forms eseményvezérelt weboldal-készítés
- $\bullet$  ASP.NET MVC komplexebb webalkalmazások fejlesztésére alkalmas keretrendszer, mely különböző tervezési minták betartására ösztönöz

<span id="page-8-0"></span>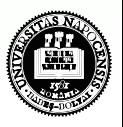

## ASP.NET oldalak jellemzői

Az ASP.NET oldalak (.aspx állomány) dinamikus tartalom létrehozását teszik lehetővé

#### ASP.NET web oldal feldolgozásának lépései:

- o oldal (első) lekérése (GET metódus): az oldal először fut a szerveren
- a dinamikusan generált tartalom vissza lesz küldve és megjelenik a kliens böngészőjében
- $\bullet$  a felhasználó pl. információt ír be/kiválaszt vmilyen opciókat..., majd megnyom egy gombot (ha egy másik oldalra mutató hivatkozásra kattint - az oldal feldolgozása ezzel véget ér)
- · a form-adatok a szerverre lesznek "visszapostázva" (postback), POST metódussal -tipikusan- ugyanahhoz az oldalhoz
- a szerveren ismét ugyanaz az ASP.NET oldal fut le a küldött információ hozzáférhető szerver oldalon
- a szerveren történt feldolgozást követően a generált tartalom visszamegy és meg lesz jelenítve (rendering[\) a](#page-8-0) bö[n](#page-18-0)gé[s](#page-10-0)ző[b](#page-9-0)[e](#page-17-0)n

<span id="page-9-0"></span>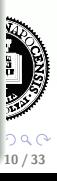

## ASP.NET web oldalak jellemzői (folyt.)

- **Ez a ciklus ismétlődik mindaddig, amíg a felhasználó az adott** oldallal dolgozik.
- Egy ilyen ciklus neve: Round trip ("körutazás")
- · Lehetőség van arra is, hogy a kérés paramétereket egy másik oldallal dolgoztassuk fel (cross-page posting)

#### oldal élettartama

• Minden egyes kérés egy újabb oldal (egyúttal egy új Page instancia) létrehozását eredményezi (a cache-eléstől eltekintve)

<span id="page-10-0"></span>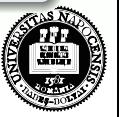

# ASP.NET oldal felépítése:

A felhasználói interfész tervezésére az ASP.NET kétféle modellt kínál:

- Single-File Page Model vizuális elemek, illetve esménykezelők vagy egyéb kód ugyanazon .aspx állományban
- Code-Behind Page Model különválasztja a vizuális elemeket, és az ezeket kezelő logikát

#### Egy ASP.NET oldal az alábbiakat tartalmazhatja:

- statikus HTML/XHTML
- ASP.NET direktívák (pl.  $<$  %0 Page . . . % >)
- egyetlen form elem (ha vannak szerver kontrolok)
- ASP.NET szerver-oldali vezérlők (server controls)
- **•** szerver oldali megjegyzés  $\langle % -$  megjegyzes – % >

a Single-File Page Model használata esetén:

• script blokk – script elembe (runat = ''server'' attribútummal) ágyazott kód – alprogram megadása, pl. es[em](#page-10-0)é[ny](#page-12-0)[k](#page-10-0)[ez](#page-11-0)[el](#page-12-0)ő

<span id="page-11-0"></span>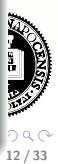

## Példa ASP.NET oldal

```
\langle\%@ Page Language="C#" \langle\rangle<html>\langlescript runat="server">void Button1 Click(object sender, System.EventArgs e) {
  Label1.Text = ("Üdvözöllek, " + TextBox1.Fext);}
</script>
<head><title>ASP.NET példa</title></head><body><form runat="server">
    p>Newed: <p>pp>\langleasp:TextBox id="TextBox1" runat="server" \langle \rangle<asp:Button id="Button1" runat="server"
      Text="Katt" OnClick="Button1_Click" /> </p><p>
    \langleasp:Label id="Label1" runat="server">\langle/asp:Label>
    \langle p \rangle\langle/form>\rangle\langle/body>\rangle/html>
```
<span id="page-12-0"></span>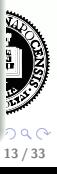

## ASP.NET alapok - Code-Behind Page Model

két részre osztott felhasználói interfész (Code-Behind Page Model):

- vizuális elemek: ASP.NET dokumentum (markup file)
- $\bullet$  logika: hozzá tartozó "háttérkód" (code-behinde file) C#, VB.NET, stb.
- az ASP.NET dokumentum a használt .NET programozási nyelvnek megfelelő osztállyá lesz fordítva (a háttérkóddal együtt)
- a lefordított kód egy összeállításban (assembly) szerepel, mely a szerverre telepítve futtatható
- · Az ASP.NET dokumentumból generált osztály (document class) a System.Web.UI.Page osztály leszármazottja (lásd diagram  $\rightarrow$ )
- a Page osztálytól örökölt fontosabb adattagok:
	- Request, Response objektumok (lásd még: belső objektumok)
	- az oldalon található HTML-, illetve webkontroloknak megfelelő HTMLControls, WebControls osztályok
	- IsPostBack tulajdonság

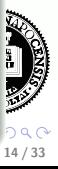

Bevezetés **[Alapok](#page-9-0) Alapok** [Kontrolok](#page-18-0) Kontrolok életciklus életciklus terteteklete

# Öröklődési modell

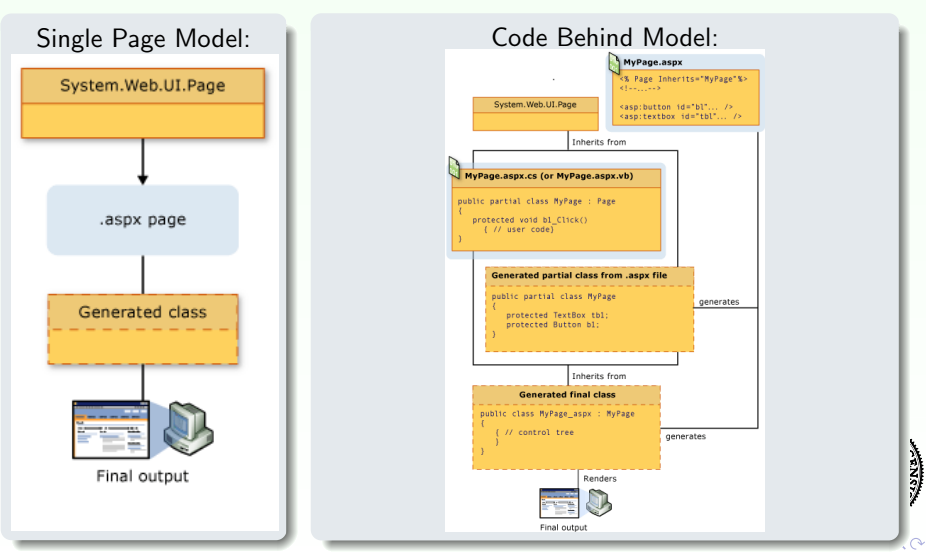

# ASP.NET dokumentum háttérkódjának megadása

#### ASP.NET web oldal projekt esetén:

```
<%@ Page Language="..." CodeFile="allomanynev.aspx.cs"
Inherits="allomanynev" %>
```
- telepíthetiük a web oldal forráskódját a szerverre ezek automatikusan le lesznek fordítva az első (bármelyik oldalra vonatkozó) kérés érkezésekor
- o nem kötelező, de végezhető előfordítás is (hogy a legelső hozzáférés se legyen lassú)

#### ASP.NET web alkalmazás projekt esetén:

 $\langle\%$ @ Page Language="..." CodeBehind="allomanynev.aspx.cs" Inherits="allomanynev" %>

- a web oldalakat explicit módon le kell fordítani telepítés előtt (így tesztelhető is telepítés előtt)
- egy vagy több összeállítást (assembly-t) telepíthetünk.

<span id="page-15-0"></span>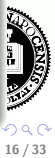

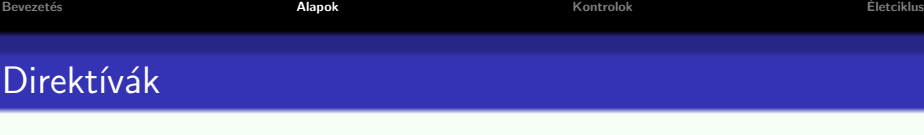

A direktívák az oldal feldolgozására vonatkozó információt szolgáltatnak (nem lesznek megjelenítve)

### a @ Page direktíva segítségével megadható:

- a programozási nyelv, melyen az oldalhoz tartozó kód íródott
- a háttérkód elérhetősége (Code-Behind Page Model esetén)
- $\bullet$  debug opciók
- van-e az oldalhoz rendelt ún mester-oldal (Master Page)

### más direktívák:

- · © Import használni kívánt névterek importálása
- © OutputCache oldal cache-elésére vonatkozó információk
- · © Implements valamilyen .NET interfész implementálása esetén
- · @ Register újabb vezérlők (pl. felhasználó által definiált vezérlők) regisztrálása az oldalon való használat érdekéb[en](#page-17-0)

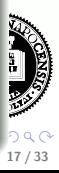

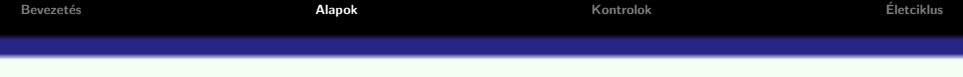

### Egyszerű pl.:

- visszaszamlal a.aspx, visszaszamlal b.aspx
- · háttérkóddal: visszaszamlal\_c.aspx, visszaszamlal\_c.aspx.cs

a mi

<span id="page-17-0"></span>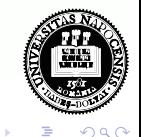

## ASP.NET szerver-oldali kontrolok/vezérlők

#### Az ASP.NET az alábbi kategóriákba sorolt vezérlőket kínálja fel:

- HTML kontrolok (HTML controls) szerver-oldalon  $programozhatóvá tett (X)HTML element$
- $\bullet$  web kontrolok (web controls) a HTML vezérlőknél komplexebb funkcionalitású kontrolok
- validációs/érvényesség-vizsgáló kontrolok (validation controls) lehetővé teszik különböző form-elemekbe bevitt értékek megadott kritériumok szerinti ellenőrzését
- **felhasználói vezérlők** (user controls) a felhasználó által készített, újrafelhasználható elemek készítését teszik lehetővé

Az ASP.NET oldalon szereplő vezérlők az oldalnak megfelelő osztályon belül egy fastruktúrában helyezkednek el.

<span id="page-18-0"></span>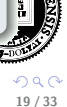

イロメ イ団メ イモメ イモン

### HTML szerver-oldali vezérlők

- az egyszerű (X)HTML elemeket az ASP.NET egyszerű szövegként kezeli
- $\bullet$  bármelyik HTML elem szerver oldalon hozzáférhetővé/ programozhatóvá tehető a runat = "server" attribútum hozzáadásával
- a HTML vezérlők a megfelelő (X)HTML elemhez hasonló módon lesznek megjelenítve
- az id attribútumban megadott néven érhető el a megfelelő objektum
- **a HTML** vezérlő minden egyes attribútuma elérhető a szerver-oldali objektum tulajdonságaként

#### pl.

**• HTMLControlsPl.aspx** 

HTML vezérlők – Referencia

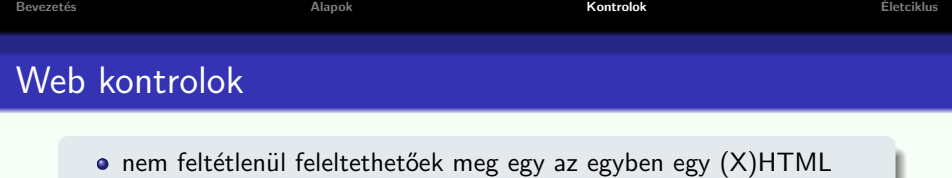

- komplexebb funkcionalitást biztosítanak a HTML vezérlőkhöz képest
- a megjelenítésük függhet a böngésző típusától vagy a tulajdonságok beállításától

#### szintaxis:

elemnek

 $\langle$  asp: ctrlname attributes runat="server" id="UniqueID" />

- $\bullet$  <asp:TextBox runat="server" id="name" />
- · hivatkozás a beírt szövegre: name.Text

#### Pl.

<span id="page-20-0"></span>• WebControlsPl.aspx

[web kontrolok – Referencia](http://msdn.microsoft.com/en-us/library/zfzfkea6.aspx)

[Bevezet´es](#page-5-0) [Alapok](#page-9-0) [Kontrolok](#page-18-0) [Eletciklus](#page-27-0) ´

### Néhány gyakran használt web kontrol:

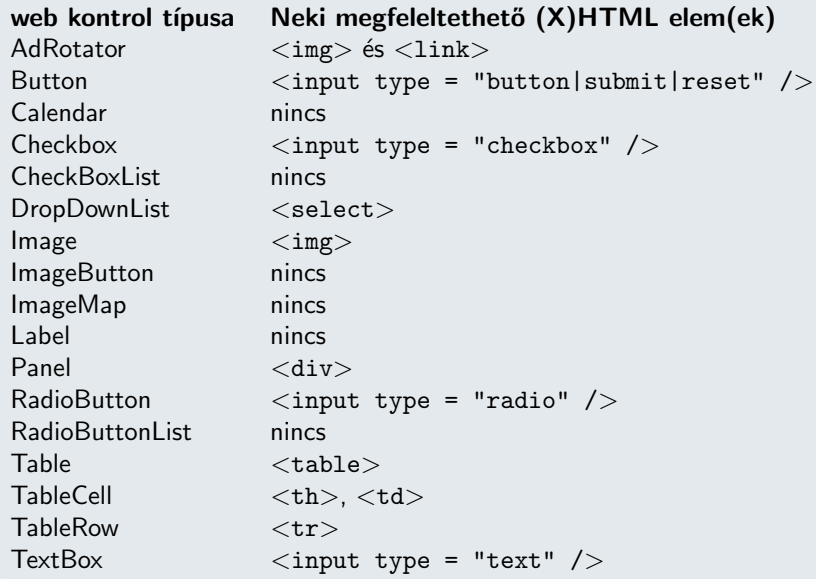

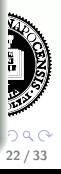

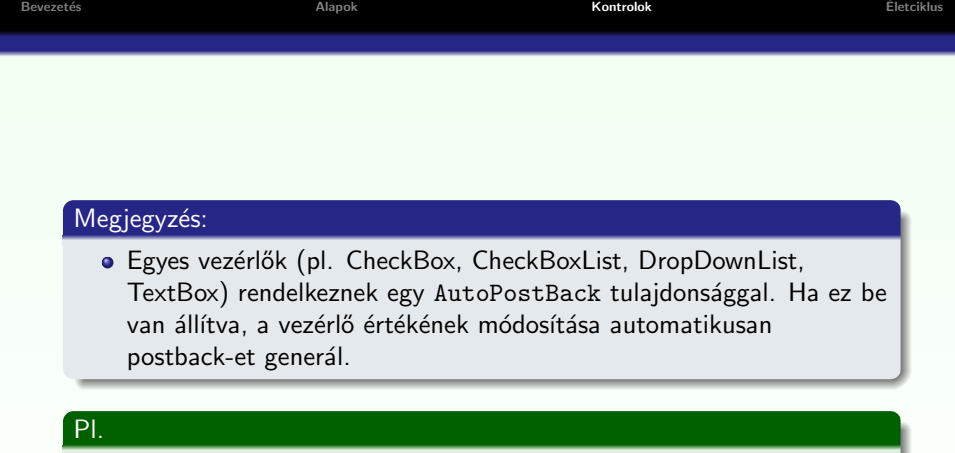

· lásd (később) SessionHandlingPl.aspx

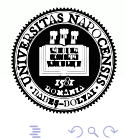

<span id="page-22-0"></span> $\equiv$ 

 $4$  ロ }  $4$   $\overline{m}$  }  $4$   $\overline{m}$  }

# Vezérlők állapotának megőrzése - ViewState segítségével

#### View state:

- az ASP.NET implicit megoldást kínál a vezérlők állapotának (NEM a form elemek értékének) két "postback" közötti megőrzésére
- **·** egyéb oldal-specifikus adatok ideiglenes lementésére is használhatjuk
- o a dokumentum osztály rendelkezik egy ViewState nevű StateBag típusú adattaggal, melybe a vezérlők állapota le lesz mentve
- · a válasz generálása során a ViewState szerializálva lesz, illetve el lesz küldve a kliens böngészőre egy \_\_VIEWSTATE nevű hidden mezőként

#### a view state használata kikapcsolható, ha szükséges

ViewStateMode ="Disabled" vagy EnableViewState="false"

- · oldal szinten (a @ Page direktívában)
- o vezérlő szinten

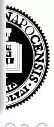

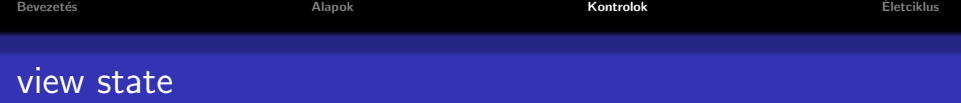

#### ASP NET dokumentum életciklusa:

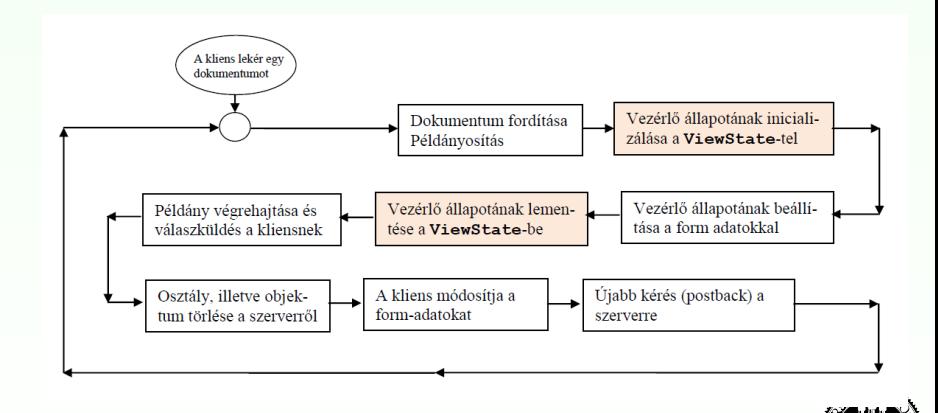

#### Pl.

#### <span id="page-24-0"></span>· lásd: ViewStatePl.aspx

# Érvényesség-vizsgáló kontrolok

- a a felhasználó által bevitt adatok ellenőrzését teszik lehetővé
- o hiba esetén a megfelelő hibaüzenet megjelenítése testreszabható
- · HTML- illetve web kontrolokkal egyaránt használhatóak

### Különböző típusú érvényesség-vizsgáló vezérlők:

- RequiredFieldValidator biztosítja, hogy a kötelező bemenetet mindenképpen kitöltse a felhasználó
- CompareValidator összehasonlítást végez egy adott értékkel
- RangeValidator megvizsgálja, hogy az érték egy megadott intervallumban van
- **RegularExpressionValidator** megvizsgálja, hogy a érték megfelel-e egy megadott reguláris kifejezésnek (pl. e-mailcím, telefonszám ellenőrzése)
- CustomValidator felhasználó által definiált funkcionalitás az ellenőrzés végezhető kliens és/vagy sz[er](#page-24-0)ver [old](#page-26-0)[a](#page-24-0)[lo](#page-25-0)[n](#page-26-0)

<span id="page-25-0"></span>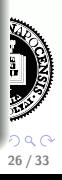

<span id="page-26-0"></span>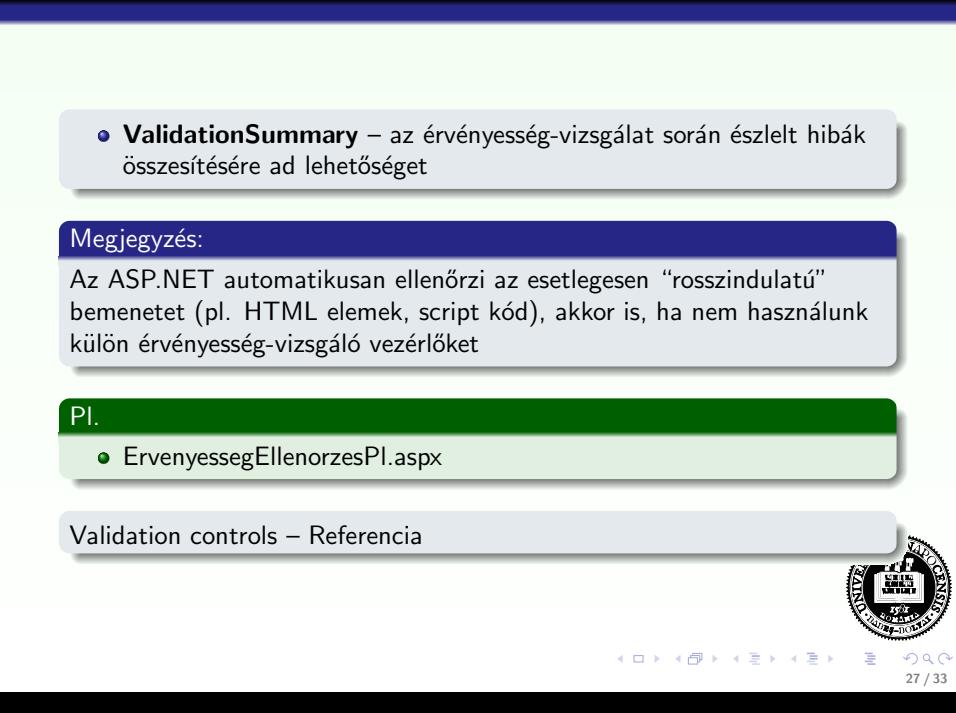

[Bevezet´es](#page-5-0) [Alapok](#page-9-0) [Kontrolok](#page-18-0) [Eletciklus](#page-27-0) ´

## ASP.NET oldal életciklusa

#### Egy ASP.NET oldal életciklusa során különböző fázisokon megy keresztül:

· inicializálás, vezérlők példányosítása, állapot megőrzés/visszaállítás, eseménykezelők futtatása, kimenet generálása (rendering)

#### Fázisok:

- Kérés érkezik Az ASP.NET eldönti, hogy szükség van-e az oldal feldolgozására vagy visszaküldhető a cache-ben tárolt változat
- Start Request, Response, IsPostBack, illetve UICulture beállítása
- · Inicializálás az oldalon szereplő vezérlők elérhetővé válnak (de az állapotuk még nincs a view state alapján beállítva)
- Load postback kérés esetén a vezérlők állapota inicializálva lesz a view state alapján
- $\bullet$  folyt.  $\dots$

<span id="page-27-0"></span>28 / 33

イロメ イ部メ イヨメ イヨメ

# ASP.NET oldal életciklusa (folyt.)

### Fázisok (folyt.)

- Postback esemény-kezelés postback esetén meghívódnak a vezérlők megfelelő eseménykezelői, majd az érvényesség-vizsgáló vezérlők érvényességvizsgáló metódusai (megj. az érvényességvizsgálatot kiváltó esemény eseménykezelője csak ezt követően lesz meghívva)
- Kimenetgenerálás (rendering) előtte az összes vezérlő esetén le lesz mentve a view state. Meghívódik rekurzívan a vezérlők Render metódusa
- Unload miután a válasz el lett küldve a kliensnek, a már nem szükséges adatstruktúrák törlésére kerül sor

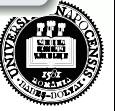

イロト イ母 ト イヨ ト イヨ

# ASP.NET szerver-oldali vezérlők esemény modellje

#### esemény-modell:

- az ASP.NET egy esemény-alapú modellt kínál a dokumentumok szerver-oldali programozására
- **•** az esemény kliens oldalon váltódik ki
- az esemény kezelése szerver-oldalon történik
- o a különböző vezérlőkhöz kapcsolódó, szerver-oldalon kezelhető tipikus események:
	- $\bullet$  kattintás automatikus postback
	- módosítás (csak egyes vezérlőknél) hatásuk a következő postback-ig késleltetve van/ vagy azonnali postback (lásd: AutoPostBack tulajdonság)
- **a** vezérlők és maga az oldal is generálhat ún. *életciklus-eseményeket*: Init, Load, PreRender

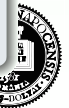

30 / 33

イロト イ母 ト イヨ ト イヨ

### **Eseménykezelés**

#### Eseménykezelők

- két paraméter: az eseményt generáló objektum (sender), esemény objektum (az eseménnyel kapcsolatos információk – e))
- · oldalhoz kapcsolódó események esetén automatikus esemény-eseménykezelő hozzárendelés (a @ Page direktíva AutoEventWireup attribútuma be kell legyen állítva) névkonvenció alapján: Page\_esemény

• vezérlőhöz kapcsolódó eseménykezelő megadása (pl.): <asp:TextBox ID="textbox1" Runat="server" eseménykezelő:

```
OnTextChanged="NameChange" />
protected void NameChange(object sender, EventArgs e)
\{ //...kod }
```
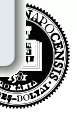

31 / 33

イロメ イ団メ イモメ イモン

4 0 8

### Eseménykezelés

#### Események sorrendje postback-et követően:

- a Page inicializáló eseményei: Page Init (view state belötlése) Page Load
- vezérlők által generált események
- a Page PreRender eseménye
- $\bullet$  a view state mentése
- kimenet generálása (rendering)
- o Unload

#### bővebben:

lásd: PageLifeCycle.png

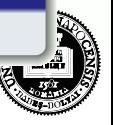

### Belső objektumok

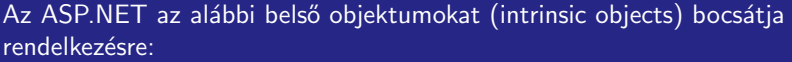

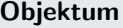

### ASP.NET osztály

Response HttpResponse Request **HttpResponse** Context HttpContext Server HttpServerUtility Application HttpApplicationState Session HttpSessionState

#### szessziókövetés pl.

**•** SessionHandlingPl.aspx

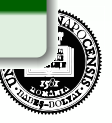